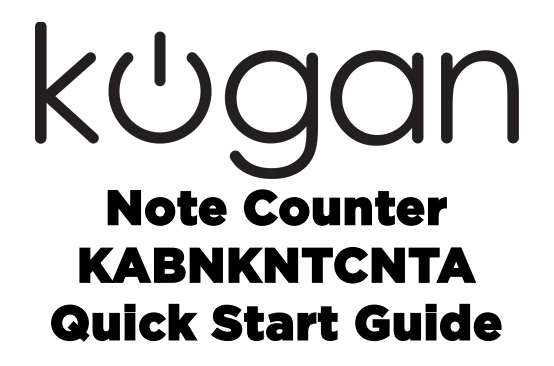

## Basic Usage

## Automatic operation to manual operation:

The machine automatically defaults to automatic operation upon start-up. To switch to manual use, press and hold the 'RESTART' key for 3 seconds until the machine displays 'No'. Press the 'RESTART' key again to save it.

### Ultraviolet Detection

In order to turn on the ultraviolet detection of the machine, press the 'UV' key until the UV light turns on.

To turn ultraviolet detection off, press the UV key once again.

#### Magnetic Detection

In order to turn magnetic detection on, press the 'MG' key until the MG light turns on. To change the position of the magnetic sensors, press the 'MG' key again to turn the MG2 light on.

Please note: Australian currency does not have magnetism security. Please note that the new Australian \$5 note will be detected as fake with magnetic detection on.

## Addition

In order to turn on bank note addition, press the 'ADD' key until the ADD light turns on.

To turn adding off, press the 'ADD' key once again.

#### Batching

The bank note counter can batch money together into pre-set values. Press the 'BATCH' button on the machine to show '100/50/20/10'.

# Settings

## Fake Note Recognition

Fake note recognition alerts the user to counterfeit currency.

To turn fake note recognition on, hold the '-' key for at least 3 seconds until the machine displays 'U-01'. To turn it off again, briefly press the '-' key again until the machine displays U-00.

Press the 'RESTART' key to save your changes.

## Double Note Recognition

Double-note recognition alerts when two notes have been fed simultaneously.

To increase the sensitivity in detecting double-notes, hold the 'BATCH' key for at least 3 seconds until the machine displays d-03(0-10). The default setting is d-03, however this can be increased by pressing the 'BATCH' or '+' key again to display a higher value.

Press 'RESTART' to save your changes.

## Chained Note Recognition

Chained-note recognition alerts when a leading note has pulled in the following note prematurely.

To increase the sensitivity in detecting chained-notes, hold the 'ADD' key for at least 3 seconds until the machine displays c-03(0-5). The default setting in c-03, however this can be increased by pressing the '+' ley again to display a higher value.

Press 'RESTART' to save your changes.

## Ultraviolet Sensitivity

The ultraviolet light sensitivity helps detect fake paper and plastic notes with fluorescence.

In order to increase the sensitivity in detecting fake notes, hold the 'UV' key for at least 3 seconds until the machine displays a-08(0-10). The default setting is a-08, however the sensitivity can be deceased by pressing the '+' key again to display a higher value.

Press 'RESTART' to save your changes.

## Magnetic Sensitivity

The magnetic sensitivity helps detect fake paper and plastic notes with magnetic components.

In order to increase the sensitivity in detecting fake notes, hold the 'MG' key for at least 3 seconds until the machine displays b-08(0-20). The default setting is b-08, however the sensitivity can be increased by pressing the '+' key again to display a higher value.

Press 'RESTART' to save your changes.

## Factory Reset

In order to perform a factory reset, hold the '+' key for at least 3 seconds until the machine shows '---'. Press the 'RESTART' key to save your changes.

#### Sensitivity

Press the 'MG' and 'RESTART' buttons at the same time until the machine shows H-01. After that, press the 'ADD' or ' BATCH' buttons to switch from each setting, or press 'MG' or 'RESTART' to change other parameters.

View the Code reference for further details.

### Error Codes

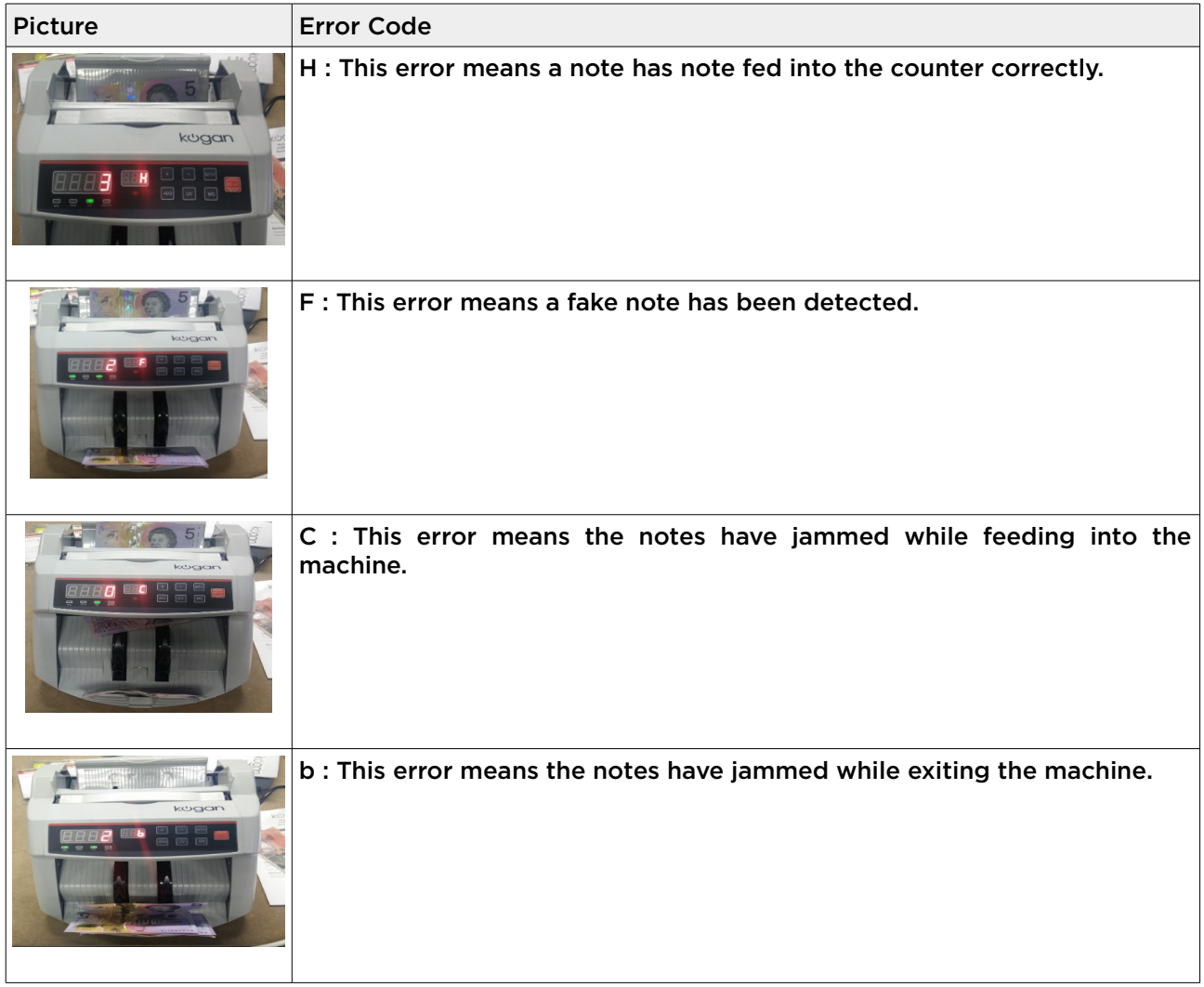

#### If you have any further questions or concerns regarding the use of this product, please contact the Kogan.com customer support team.